**157**

# **BRICKS | TEMA**

**Matematica immersiva o Matematica aumentata?**

*a cura di:* Flavia Giannoli

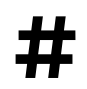

**##** Matematica, Digitale, Metaverso, AR, VR<br>**##** 

Negli ultimi anni sono stati realizzati nelle scuole italiane di ogni ordine e grado moltissimi progetti, che guardando al futuro hanno contribuito a formare gli studenti come persone competenti, informate, capaci di aggiornarsi velocemente, abili nell'utilizzo delle tecnologie e del Web. Sono stati introdotti molti elementi innovativi mediante la fornitura di strumenti tecnologici e la formazione al loro utilizzo didattico, che hanno portato a:

- introdurre le tecnologie nelle aule e formare docenti e studenti al loro utilizzo finalizzato all'apprendimento (Piano Nazionale Scuola Digitale - PNSD);
- favorire il crearsi di ambienti didattici digitali integrati con l'aula fisica per l'apprendimento della classe (Didattica A Distanza – DAD - durante il *lockdown*, e la nuova Didattica Digitale Integrata – DDI- ora);
- spezzare il tradizionale binomio trasmissivo docente-studente e coinvolgere attivamente gli allievi nel processo di apprendimento-insegnamento (didattica per competenze, *cooperative learning*);
- rivoluzionare i meccanismi dell'apprendimento mediante l'utilizzo di metodi didattici innovativi e di software/app specifici per la didattica disciplinare, interdisciplinare ed inclusiva (*Flipped classroom*, *Gamification*, *Coding*, *Making*, etc)
- introdurre strumenti e processi di tipo informale mediante l'inserimento di pratiche extra-scolastiche all'interno del sistema formativo perché contribuiscano alla consapevolezza dell'unitarietà dei saperi.

L'educazione matematica è oggi parte integrante della formazione culturale del futuro cittadino e non è più considerata una disciplina pura, chiusa nei suoi ambiti e fine a sé stessa: è sottolineato l'intreccio tra la dimensione operativa/strumentale, il ragionamento formale, il rigore argomentativo e l'aspetto procedurale della matematica:

- la competenza matematica è l'abilità di sviluppare e applicare il pensiero matematico per risolvere una serie di problemi in situazioni quotidiane;
- partendo da una solida padronanza delle competenze aritmetico-matematiche, l'accento è posto sugli aspetti del processo e dell'attività oltre che su quelli della conoscenza;
- la competenza matematica comporta, in misura variabile, la capacità e la disponibilità a usare modelli matematici di pensiero (pensiero logico e spaziale) e di presentazione (formule, modelli, costrutti, grafici, carte).

Per quanto riguarda l'insegnamento della Matematica ci sono stati notevoli impulsi verso gli aspetti tecnologici e digitali legati all'introduzione delle discipline STEM - STEAM, del *coding/making*, della Cittadinanza Digitale in Educazione civica. Inoltre, si parla sempre più di Metaverso, Realtà Virtuale, Realtà Aumentata e Intelligenza Artificiale applicati alla didattica.

Ciò però può portare a volte a confondere le realizzazioni digitali, cioè i mezzi utilizzati, con i fini dell'insegnamento: che ciò possa accadere è un rischio reale.

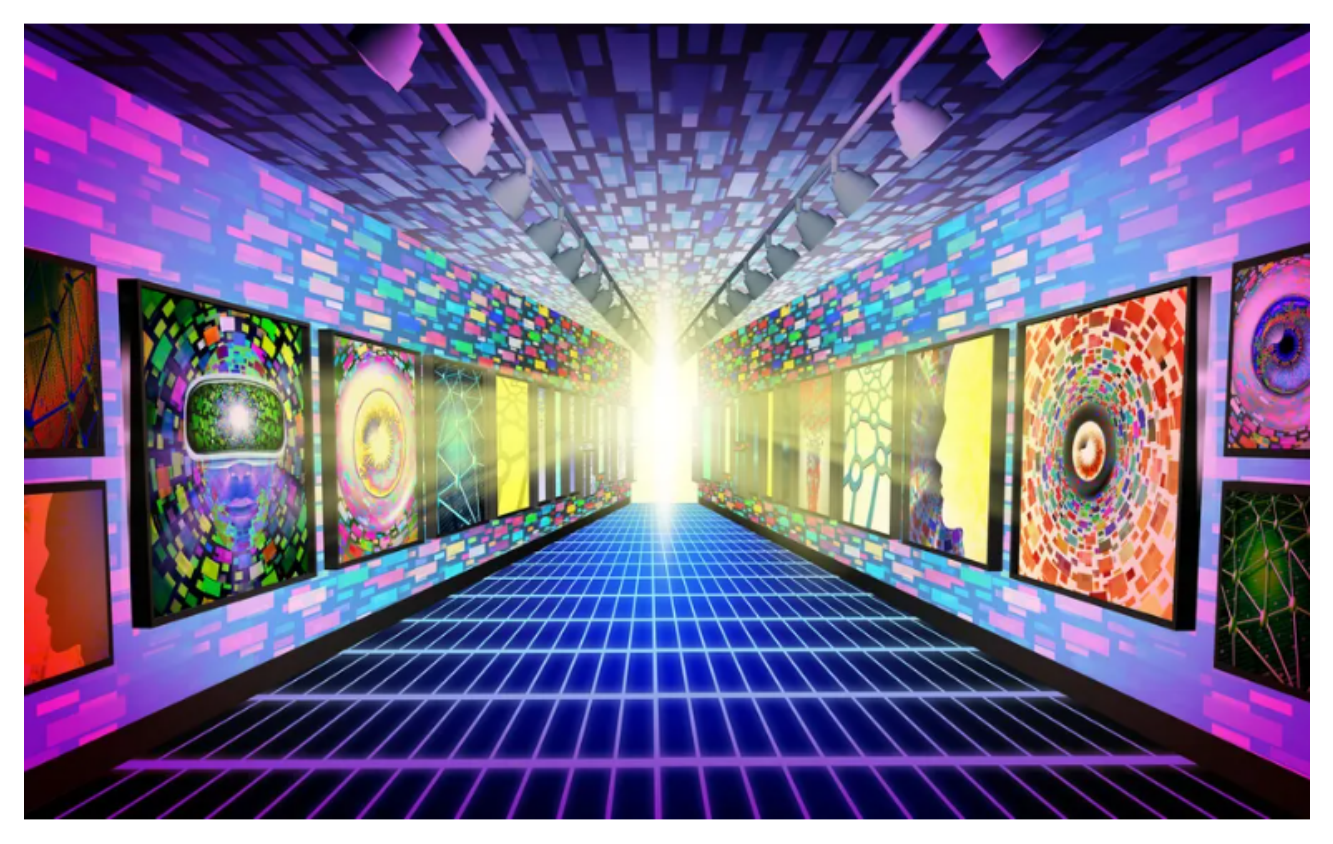

Figura 1 – Esempio di ambiente del Metaverso

# **Matematica immersiva**

La *gamification*, la realtà aumentata (AR), la reltà virtuale (VR), il metaverso vanno impiegati e vissuti come spazi virtuali educativi (Eduverso) che coinvolgano gli alunni nell'apprendimento significativo e non come semplice esperienza distraente o divertente. L'insegnante deve essere capace di dirigere l'attenzione sui contenuti disciplinari e strategici presenti nell'ambiente virtuale: è necessario creare una dimensione relazionale nel contesto immersivo in modo che sia possibile per gli alunni correlare alla vita reale le esperienze educative vissute in questi spazi. Un po' come realizzare una uscita didattica! Altrimenti si rischia di creare un videogioco di fantasia.

Il gioco rende più facile apprendere insieme ai pari, quindi creare un buon *set* didattico aiuta molto a sviluppare la capacità di collaborare, comunicare e argomentare sui contenuti appresi, a sviluppare il pensiero critico e la fiducia nella propria capacità di risolvere i problemi.

L'utilizzo dell'Eduverso ha grandi potenzialità, che possono essere esplorate nella mappa a questo [link](https://www.mindmeister.com/map/2764794528?t=9DlzQImuKJ%2520.), costruita per introdurre l'argomento agli insegnanti.

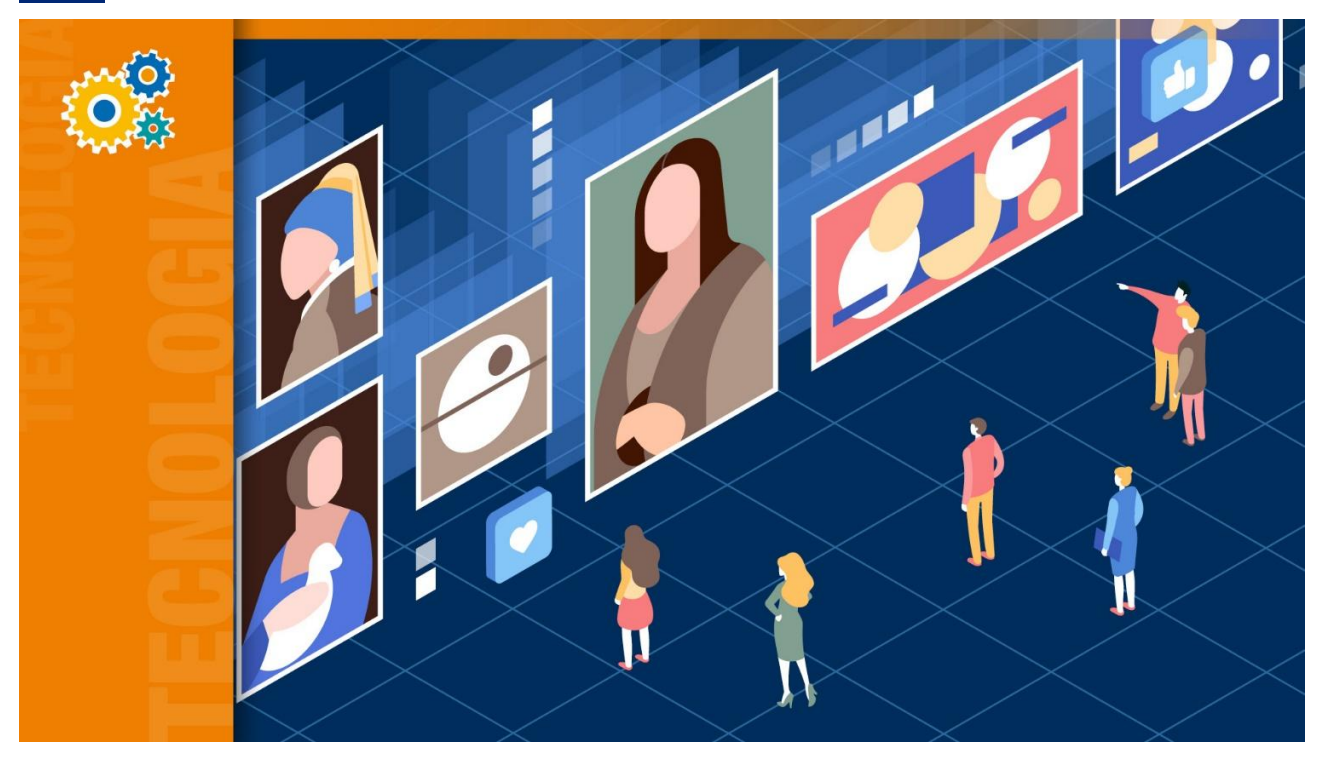

Figura 2 – Esempio di museo virtuale immersivo (Cospaces)

Tuttavia, importanti punti di criticità frenano attualmente la realizzazione a scuola di contesti immersivi per l'apprendimento:

- una esperienza virtuale immersiva può risultare non inclusiva e accessibile a tutti per motivi culturali, sociali o di *digital divide;*
- solo ultimamente si stanno formando gli insegnanti su questi temi (Scuola Futura) e l'offerta è molto disomogenea in quanto ad adeguatezza ed efficacia formativa, a mia esperienza;
- la progettazione e realizzazione di ambienti immersivi richiede competenze informatiche e di programmazione non alla portata di tutti ed è, comunque, molto dispendiosa in termini di tempo per il raggiungimento di un risultato abbastanza soddisfacente, in grado di interessare e coinvolgere allievi abituati ai videogiochi professionali;
- l'Eduverso passa per il mercato delle *educational app*, che solitamente puntano più ad intrattenere che a coinvolgere, non tengono conto dei principi dell'apprendimento e dei processi cognitivi: uno studio del 2021 ha rilevato che *«delle app a pagamento più scaricate per i bambini, il 50% ha ottenuto un punteggio nella fascia di bassa qualità, con solo 7 app nella categoria di qualità più alta. Mentre, le app gratuite hanno ottenuto punteggi ancora più bassi»*;
- le migliori App sono a pagamento e difficilmente le scuole le acquistano per i loro docenti, che devono abbonarsi a proprie spese.

Per la realizzazione di ambienti didattici immersivi occorre sviluppare una collaborazione sinergica tra programmatori e sviluppatori di professione e il mondo della scuola. Non si può pensare che gli

#### **Il digitale e l'insegnamento della matematica**

insegnanti realizzino tutto da soli e che debbano e possano diventare tutti capaci di realizzare ambienti virtuali credibili e funzionali all'apprendimento nel tempo che dedicano alla preparazione delle lezioni.

Sarebbe bello poter esplorare una funzione "entrandoci" dentro dalle sale di un museo virtuale di matematica interattiva o esplorare un frattale dal vero o incontrare i protagonisti della storia della matematica nel loro mondo per farci raccontare e mostrare le loro scoperte nel contesto in cui le hanno fatte, ma ciò non è facilmente realizzabile dal docente curricolare.

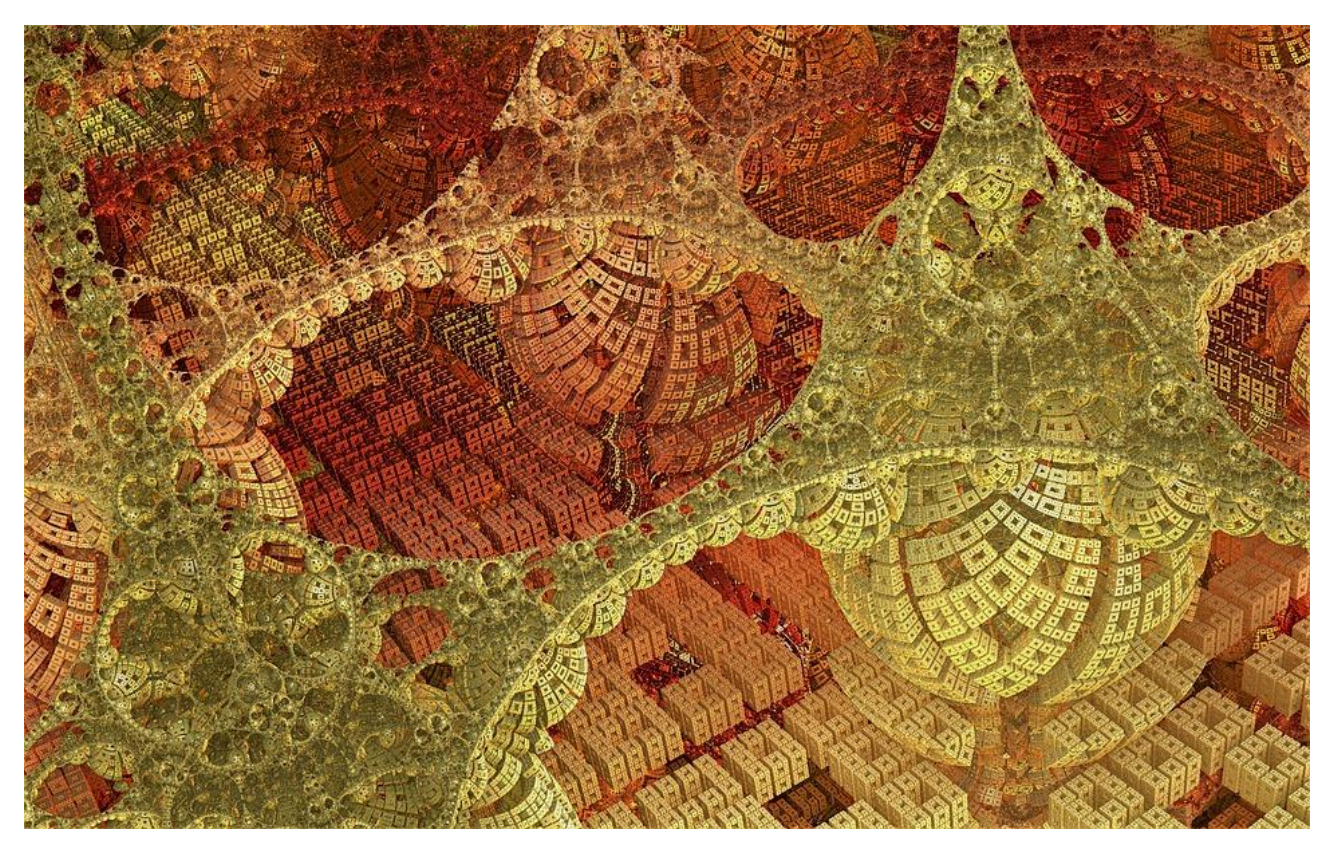

Figura 3 - Frattali - di Pete Linforth (Pixabay)

# **Matematica aumentata**

Il mondo delle app per la Matematica e per la didattica è comunque pieno di novità interessanti da sperimentare e allo stesso tempo di app autorevoli *opensource* come Geogebra o le simulazioni interattive Phet Colorado. Il docente può così abbastanza facilmente popolare un ambiente *blended*, tecnologicamente integrato, invece che utilizzare un ambiente totalmente immersivo, ben più complesso da gestire.

## **Creare l'ambiente di apprendimento online: la classe virtuale dedicata e l'atmosfera**

È importante iniziare con la creazione un'aula virtuale dedicata, p. es. una Classroom.

Meglio ancora utilizzare un'aula e-learning come Moodle, ben più personalizzabile e dedicato.

Il secondo passo è creare l'atmosfera: colori, stile, toni dei *post*, tali da far sembrare l'entrare nell'aula di matematica come un accedere ad un circolo ristretto.

# A scuola con Pitagora

Teacher: Flavia Giannoli

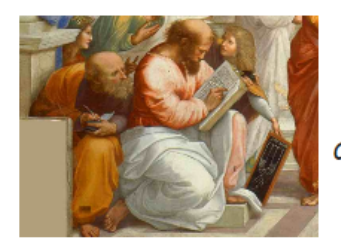

"Il numero è il principio di tutte le cose"

Figura 4 – Una classe di matematica per il biennio con Moodle

Per creare l'atmosfera di appartenenza e complicità nelle classi prime scientifico spesso introduco il, datato, ma inossidabile, filmato della Disney di Paperino nel mondo della *[Matemagica](https://www.youtube.com/watch?v=2oyUCQhD2BM)* (fig. 5), in modo anche da ampliare l'idea della matematica degli allievi. Per coinvolgerli maggiormente segue un l'invito ad esprimersi sul perché amano la matematica in post su un Padlet, per rompere il ghiaccio e conoscersi meglio.

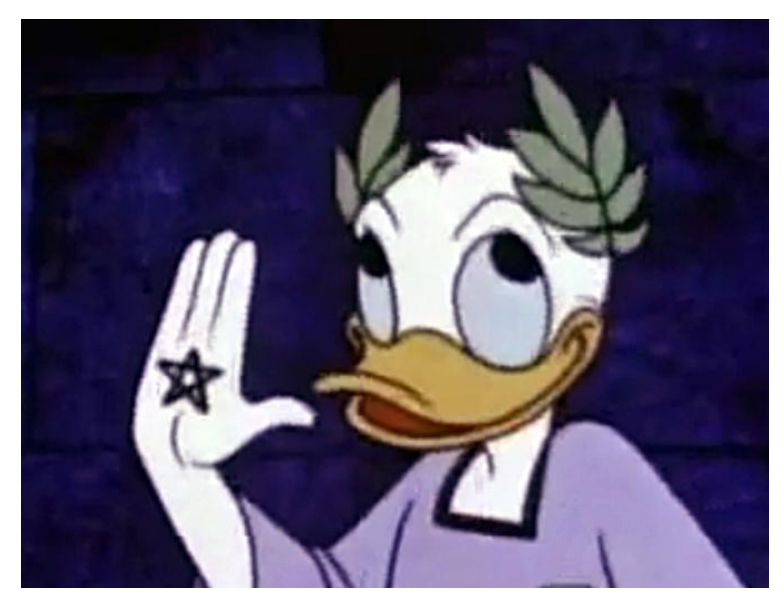

Figura 5 – Paperino ottiene il "badge" dei Pitagorici: la stella a cinque punte

### **Popolare l'ambiente: le stanze per le esplorazioni e le attività extra**

L'aula è poi divisa in stanze dedicate, come fossero finestre sui diversi aspetti della matematica, in ciascuna delle quali si assegnano attività costruttiviste e collaborative di approfondimento, piccole sfide, di supporto allo studio per i più fragili. Esse si arricchiscono al loro interno, nel tempo, di eventi e proposte, costituendo una sorta di portfolio della classe.

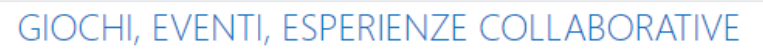

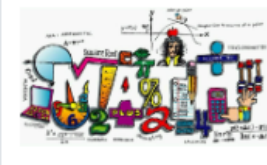

Numeri e linguaggio della matematica

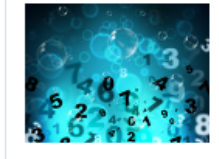

# Insiemistica, Logica, Relazioni e Funzioni

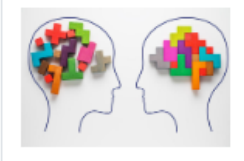

Algebra e problemi **YOUR FUTURE** 

After

**Bafora** 

**learning ALGEBRA** 

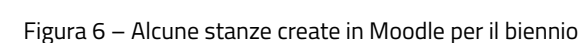

In fig. 6 vengono mostrati esempi mediante l'utilizzo di sezioni in Moodle, ma anche su Classroom possono essere assegnate attività complesse in forma compatta utilizzando per creare i percorsi didattici p. es. Thinglink, Canva o Genially e pubblicando il link del percorso stesso sullo *stream*. Il portfolio si potrà evincere dalla sequenza di tali materiali riportata nella sezione "attività" di Classroom.

Le diverse attività nelle stanze sono contenute ciascuna in una pagina, con tutti i riferimenti, i link, le risorse e le indicazioni necessarie per portarle a termine.

In figura 7 è riportata la copertina di un'attività creativa su u argomento di geometria, che ha portato allo sviluppo di prodotti di fantasia da parte dei ragazzi nel rispetto (quasi sempre) rigoroso delle diverse regole di tassellatura del piano: [LINK](https://padlet.com/flaviagiannoli/giovani-escher-alla-prova-qobcb8ylw7kr)

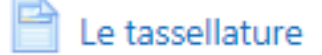

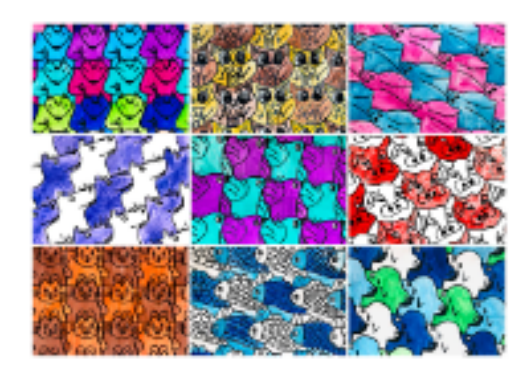

Figura 7 – Copertina della pagina con le attività sulle tassellature del piano

# **Le app per l'insegnamento della matematica a scuola**

**Geogebra**: manipolare le figure piane in maniera dinamica è un'attività importante per sviluppare curiosità e desiderio di sperimentare situazioni diversificate, per meglio far proprio un concetto geometrico e portarlo a sintesi. È importante sviluppare i diversi argomenti di geometria euclidea anche mediante attività di esplorazione in laboratorio. Inoltre, ormai l'app ha sviluppato potenti funzionalità dedicate al calcolo, alle funzioni, ai grafici.

**Le simulazioni Phet. Colorado**: forse non tutti lo sanno, ma qui non si trovano qui solo simulazioni di fisica, chimica o scienze, ma anche di [matematica.](https://phet.colorado.edu/en/simulations/filter?subjects=math&type=html,prototype) Lo strumento ha parecchie potenzialità in quanto a capacità di immersive in un problema matematico per l'analisi dinamica.

**Excel:** il grande protagonista dell'analisi e rappresentazione dei dati, ma non solo!

Anche Excel è un potente strumento per l'esplorazione di situazioni diversificate al variare dei parametri per raggiungere conclusioni sintetiche in poco tempo. Da provare per le simulazioni di calcolo delle probabilità.

Per coinvolgere gli alunni nell'approcciare Excel a scuola si possono utilizzare attività laboratoriali legati allo studio della statistica o alla probabilità: un'ottima sinergia!

Molti esempi ed idee di didattica attiva si possono trovare nella [pagina dedicata](http://www.scuolavalore.indire.it/guide/dati-e-previsioni/) al nucleo Dati e previsioni del progetto M@t.abel (indire). In figura 8 è riportato un percorso ispirato alle risorse M@t.abel "I grafici, questi sconosciuti" e "Di media non ce n'è una sola" di attività *blended* tra laboratorio informatico e casa per l'apprendimento della statistica descrittiva intersecato all'approccio al foglio di calcolo, disegno dei grafici e prime manipolazioni dei dati in Excel.

#### **Il digitale e l'insegnamento della matematica**

Statistica descrittiva

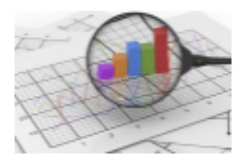

I grafici... questi sconosciuti (M@t.abel © Indire)

#### X<sub>2</sub> Lab INFO: il foglio di calcolo Excel

Scarica il file sul desktop ed aprilo con il programma Excel. NON lavorare da solo qui a scuola: ascolta e segui le attività proposte. Poi potrai (dovrai) fare tutte le prove che vuoi a casa!

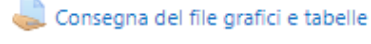

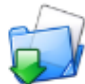

[x] Lab INFO: il foglio di calcolo Excel

Scarica il file sul desktop ed aprilo con il programma Excel.

NON lavorare da solo qui a scuola: ascolta e segui le attività proposte.

Poi potrai (dovrai) fare tutte le prove che vuoi a casa!

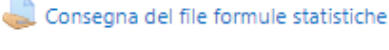

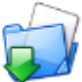

Di media non ce n'è una sola (M@t.abel © Indire)

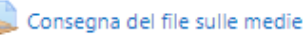

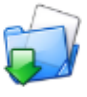

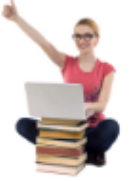

Congratulazioni a tutti coloro che hanno conseguito il Badge "Excel expert"

Figura 8 – Attività laboratoriali con excel

Una nota di colore: coloro che consegnano tutte le attività con esito positivo ottengono un *badge*: tale riconoscimento viene inviato in automatico a ciascuno studente sulla e-mail di scuola da Moodle e, sembra incredibile, li riempie di sorpresa. Chi si attarda nelle consegne viene subito preso dal desiderio di

non rimanere indietro e si attiva positivamente per completare il percorso. Un bell'effetto della classe aumentata.

### **Opendata online**

Tipiche app per STEAM, permettono di elaborare e pubblicare online dati in forma aperta. Si parte insegnando la semplice pubblicazione open di grafici ottenuti nei fogli Google per arrivare a creazioni più sofisticate.

[U-map](http://umap.openstreetmap.fr/it/) permette di creare mappe o percorsi con livelli *OpenStreetMap* in poco tempo ed inserirle su un sito o condividerle online. Ottimo per guidare una gita d'istruzione.

Permette anche di raccogliere dati in tempo reale, tramite un modulo Google su compilato su smartphone, su un foglio *open* per riportare informazioni geostrutturate su luoghi interessanti; come hanno fatto i miei ragazzi in occasione della ospitalità a studenti ucraini l'anno scorso per suggerire loro dove andare nel quartiere: [Caro amico ti consiglio](http://u.osmfr.org/m/772815)

I passi sono semplici:

- Selezionare un *layer* per la propria mappa.
- Aggiungere: marcatori, linee, poligoni (POI)...
- Scegliere colori ed icone dei POI.
- Aggiungere opzioni alla mappa: mappa panoramica, geolocalizzazione di un utente al caricamento ...
- importare in automatico dati geostrutturati (geojson, gpx, kml, osm ...).
- Scegliere la licenza per i dati.
- Includere nel suo sito o condividere la mappa creata.

**[Datawrapper](https://www.datawrapper.de/)**: per rappresentare; permette di realizzare le tipologie di mappe in fig. 9 a partire da datasheet online (opendata statistici) o da dati riportati manualmente.

#### **Il digitale e l'insegnamento della matematica**

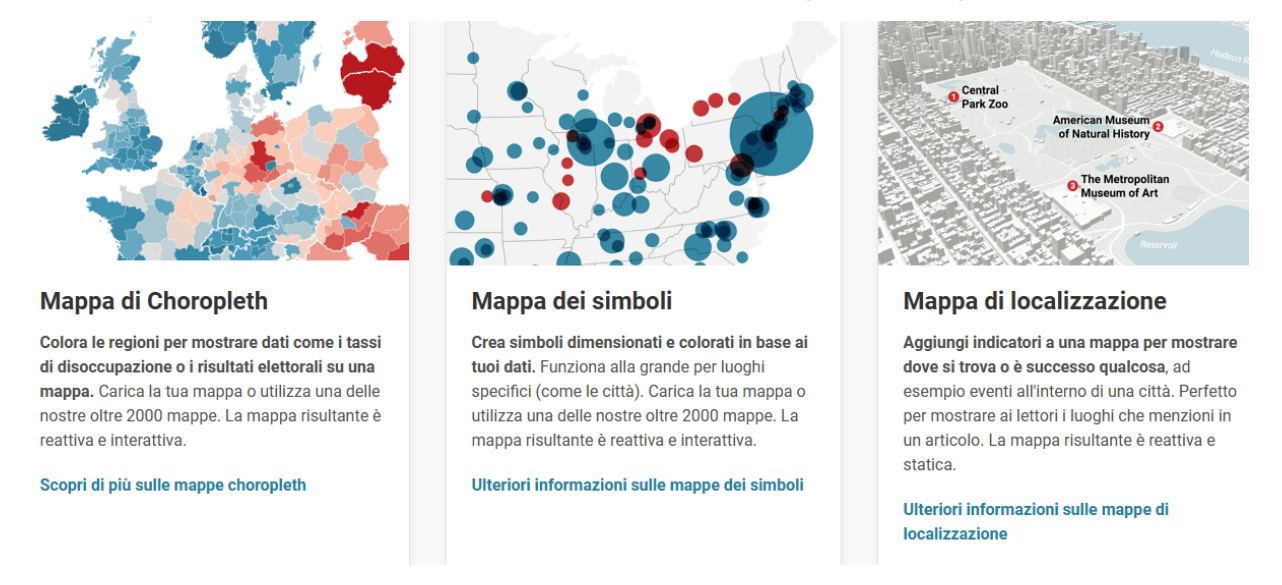

E' utilissima per arricchire le ricerche di educazione civica, come nel seguente esempio di realizzazione in classe: [indagine sulle vittime della mafia in Italia](https://www.canva.com/design/DAFjZwuVlgw/9Di4qcJmAq3air-pquh55w/edit?utm_content=DAFjZwuVlgw&utm_campaign=designshare&utm_medium=link2&utm_source=sharebutton)

Figura 9 – Mappe in Datawrapper

# **Gamification per motivare: creare piccole sfide creative e prevedere badge e ricompense**

### **Proporre piccole sfide**

È sempre fonte di coinvolgimento, ma in realtà è una sfida creativa anche per l'insegnante!

In fig. 9 è mostrata, a titolo di esempio, la copertina di un'attività sull'origami in seguito allo studio delle simmetrie. Essa prevede un inizio narrativo, con la delicata e triste storia della bambina [Sadako Sasaki e](https://www.youtube.com/watch?v=TKgLGDE94NE)  [delle mille gru origami](https://www.youtube.com/watch?v=TKgLGDE94NE) (ed eventuale collegamento con l'educazione civica), poi un minicorso tramite videotutorial per la costruzione di 4 semplici origami, dei quali il primo è la gru e l'ultimo è la rana. La fase finale dell'attività prevede una gara a squadre ad eliminazione diretta di salto della rana: vince la rana che salta più lontano e, quindi, è meglio costruita. In questa attività la parte online è ridotta e quella reale è più sviluppata, ma l'effetto della gara dal vero è molto divertente.

# Origami

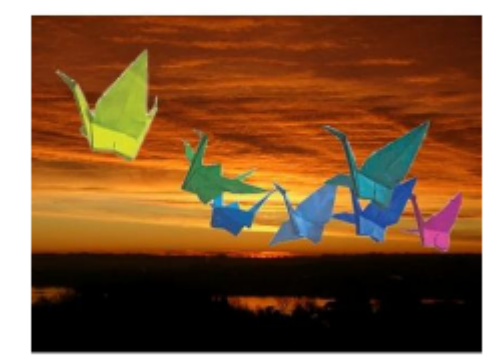

Scriverò la parola pace sulle tue ali e volerai intorno al mondo perché i bambini non muoiano piú cosí

Haiku di Sadako Sasaki. la bambina delle mille gru.

Figura 9 – Attività laboratoriali con l'origami

### **Pensiero computazionale e gioco**

È più facile di quel che si crede con Code.org e il [Progetto Programma il futuro,](https://programmailfuturo.it/media/docs/Descrizione-progetto-Programma-il-Futuro.pdf) nato per favorire lo sviluppo del pensiero computazionale e l'insegnamento dell'informatica nelle scuole. Ci si può iscrivere al [sito](https://programmailfuturo.it/) con tutta la classe e seguire i percorsi guidati (non c'è bisogno di saper programmare); l'insegnante ha a disposizione una *dashboard* per seguire i progressi di tutti gli allievi. I percorsi seguono uno schema gamificato progressivo, prevedono livelli e riconoscimenti premiali e guidano all'apprendimento di Scratch (basato su Javascript).

Si può iniziare partecipando all'[Ora del codice](https://hourofcode.com/us/it), che si svolge ad ottobre durante la *Code Week* in tutto il mondo. I ragazzi ottengono un attestato di partecipazione. Per le classi prime è utile iniziare con l'attività introduttiva del [Labirinto,](https://studio.code.org/hoc/1) che solitamente introduco con queste [modalità](https://www.slideshare.net/almitra/coding-perch-no-pi-facile-di-quanto-credi), mentre per le seconde si può passare ad un'attività più creativa come *l'Artista*, che introduco con queste [modalità](https://www.slideshare.net/almitra/digital-art-191143221?from_search=32). In fig. 10 si vedono chiaramente le potenzialità grafiche di approfondimento matematico su spirali e frattali.

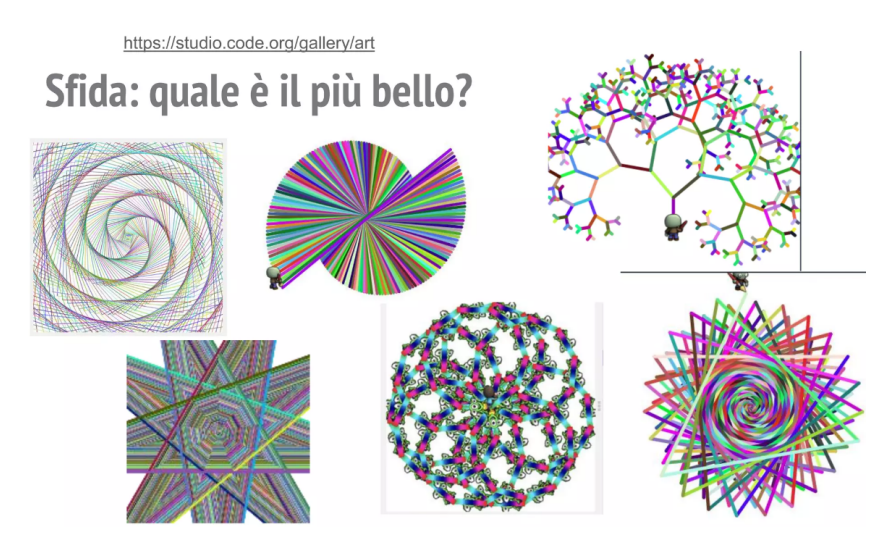

Figura 10 – Esempi di realizzazioni con l'Artista

# **L'importanza dell'argomentazione e del feedback tra pari**

Fra le modalità didattiche emergenti c'è l'utilizzo del Debate per formare gli alunni a sostenere davanti a un pubblico ed a una giuria una tesi, argomentando con il supporto di fonti autorevoli, strutturando un discorso logico e convincente, imparando a difendere le proprie posizioni e a saper ascoltare gli altri.

Il *Debate* prevede un *topic* (argomento), entro il quale si propone una *motion* (affermazione) che sarà difesa dalla squadra pro e confutata dalla squadra contro. Vince chi argomenta meglio. La giuria valuta il dibattito in base a regole condivise contenute nella *rubric* (griglia di valutazione). Il dibattito avviene in presenza.

In matematica la capacità argomentativa suffragata da solide ipotesi e rigore logico è di grande importanza, per questo tale modalità può risultare molto interessante.

Qui mi limiterò a citare una app molto utile per sviluppare le capacità argomentative degli studenti: [Flipgrid.](https://info.flip.com/en-us.html)

Essa appare come una griglia di brevi interventi video (qualche minuto), realizzati tramite smartphone e caricati dall'app (fig. 11). L'insegnante lancia la *motion* e gli allievi rispondono in video. Come si può notare nell'immagine 11, si possono anche inserire elementi grafici, immagini e file di supporto al discorso o nascondere le proprie fattezze per la *privacy*. Gli allievi possono anche rispondere al video di altri studenti o mostrare il proprio gradimento tramite numero di stelline.

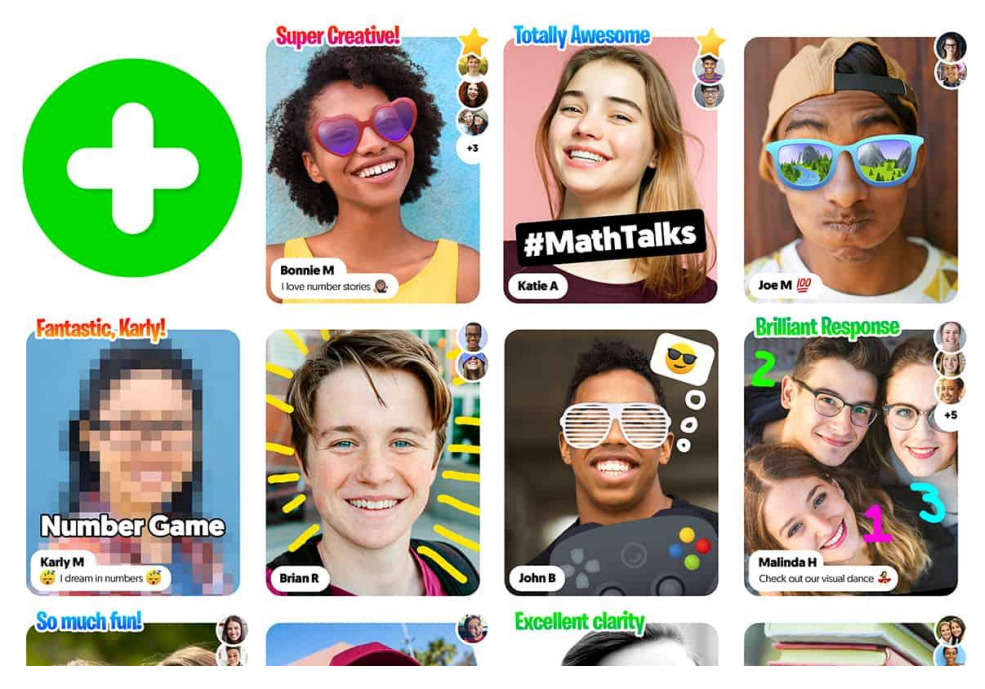

Figura 11 – Esempio di griglia Flipgrid

L'app è molto utile per la possibilità che offre di confrontarsi con i propri pari e riceverne *feedback* ed anche per l'autovalutazione della propria esposizione: rivedersi in video "da fuori" può essere importante per individuare le possibilità di miglioramento della propria *performance* ed abituarsi ad esprimersi in modo appropriato e sicuro. L'ambiente aumentato permette nuove modalità metacognitive.

In termini di *gamification* si può utilizzare Flipgrid lanciando un *Contest*, p. es. sulla migliore dimostrazione geometrica. Si assegna un teorema a un piccolo gruppo di 2-3 allievi e ciascuno di loro registra la sua dimostrazione, caricata in modo nascosto. Quando tutti hanno registrato l'insegnante rende visibili tutti i video ed i compagni valutano la chiarezza, rigorosità, completezza, etc. (secondo una griglia condivisa) delle dimostrazioni presentate. Vince chi ha argomentato meglio.

# **Conclusioni**

Matematica aumentata è bella!

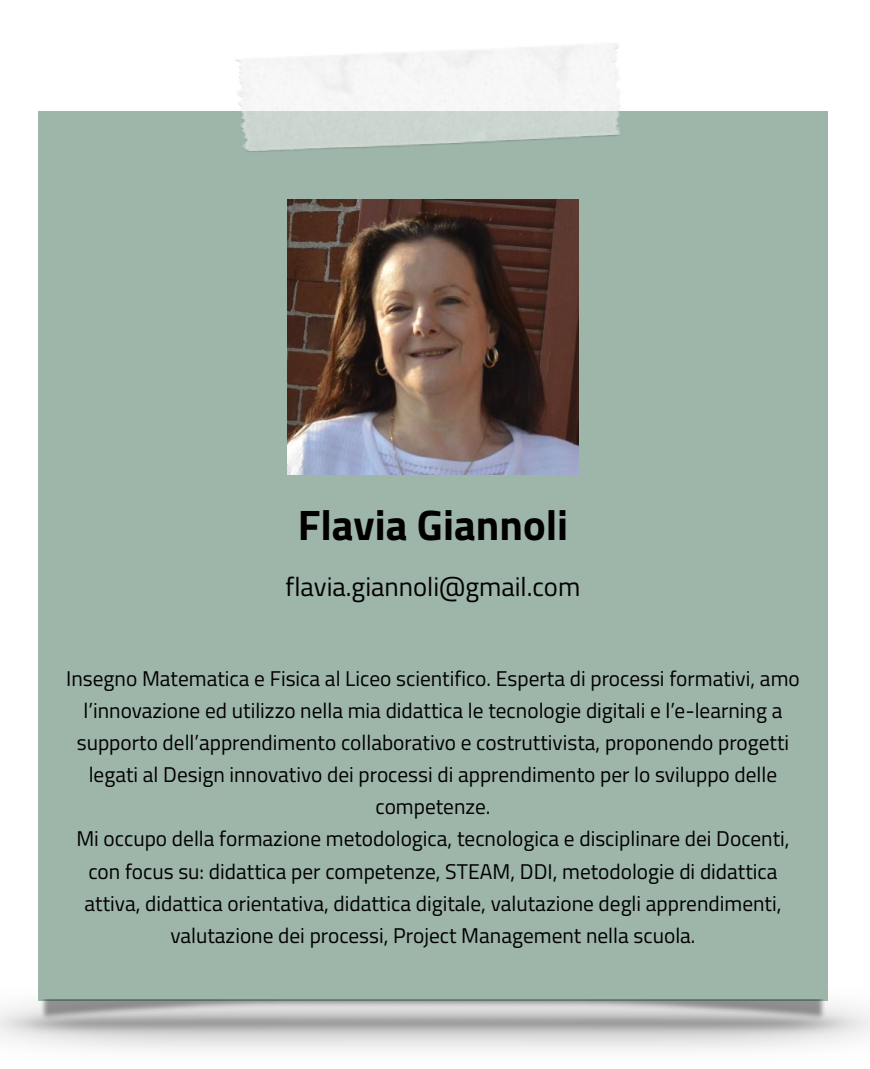